## **FIXED VISIT VERIFICATION DEVICE**

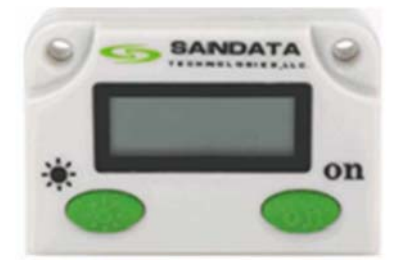

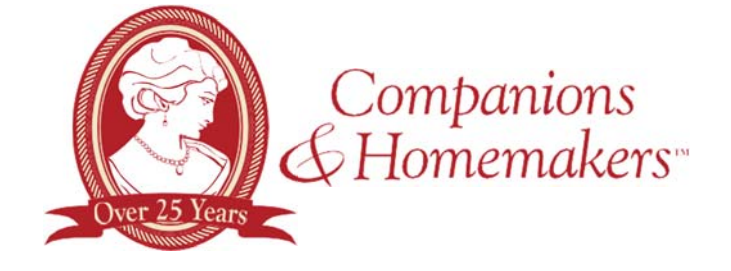

# **DEVICE VERIFICATION INSTRUCTIONS**

#### **Start of Visit**

- Press and release either button on the device
- Write down the six-digit Visit Verification # (This represents the call-in time on log sheet). Do not make any phone calls at this time

## **End of Visit**

- Press and release either button on the device
- Write down the six-digit Visit Verification # (This represents the call-out time on log sheet). Wait at least 15 minutes *before* calling one of the toll-free numbers
	- \***Note:** If you need to see the number again, within one minute press and release any button again to *display the reading. If pressed again within the same minute, the number will be the same. The reading changes every minute. If pressed again after a minute has passed, a new number will display. Write*  down this new number instead of the previous number. The new number will be used as the end time *of the visit.*

## **Call Process**

- Wait at least 15 minutes after obtaining the second device number *before* calling the toll-free number. Please call in to one of the toll-free numbers before the end of the day
- Before calling, the caregiver should have the following information:
	- o Caregiver's Santrax ID number (5-digit)
	- o Completed Log Sheet with:
		- Client's ID number provided by the office (4-digit)
		- First six-digit Visit Verification #, date and time of arrival (obtained at the beginning of the visit).
		- Second six-digit Visit Verification #, date and time of departure (obtained at the end of the visit).
		- List of Tasks completed as listed on your log sheet
- 1. Call the toll-free number
- 2. Enter your 5-digit Santrax ID number; wait for system to announce time
- 3. Press the star (\*) key; follow all prompts, entering numbers as requested
- 4. Enter the 4-digit Client ID number (the client receiving services)
- 5. Enter the first 6-digit Visit Verification #
- 6. Press the pound (#) key to continue
- 7. Enter the second 6-digit Visit Verification #
- 8. Press the pound (#) key to continue
- 9. System will ask for total number of tasks completed; enter the task numbers performed, one at a time waiting for system to confirm each task; if you enter an incorrect task, press 00; you will have to start entering all of your tasks over again.
- 10. Hang up after confirmation of last task

**If you encounter any issues, contact: C&H HELPLINE 1-(888) 844-4442, #, Ext. 4000**